## **Prima iscrizione Impresa Individuale**

L'**impresa** presenta all'ufficio del registro delle imprese della Camera di commercio della provincia **dove esercita l'attività, utilizzando la procedura della Comunicazione unica,** la **Segnalazione certificata di inizio attività (S.c.i.a.)**, corredata delle certificazioni e delle dichiarazioni sostitutive previste dalla legge

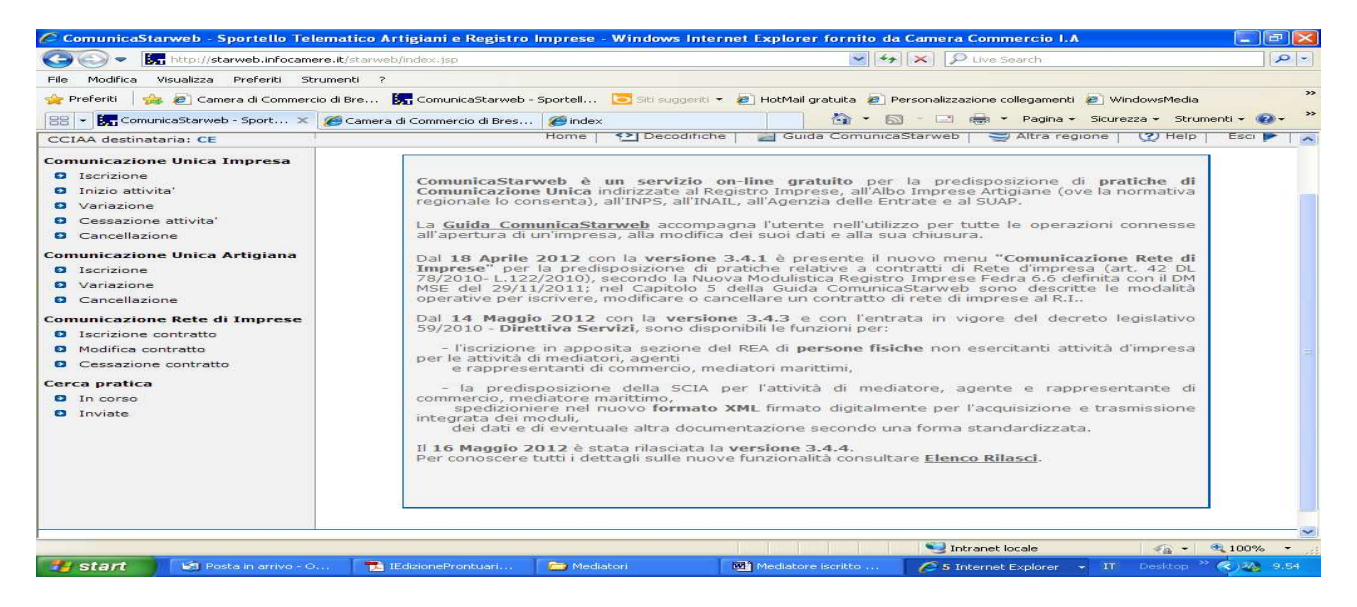

## In Comunicazione Unica Impresa fleggare su "Iscrizione".

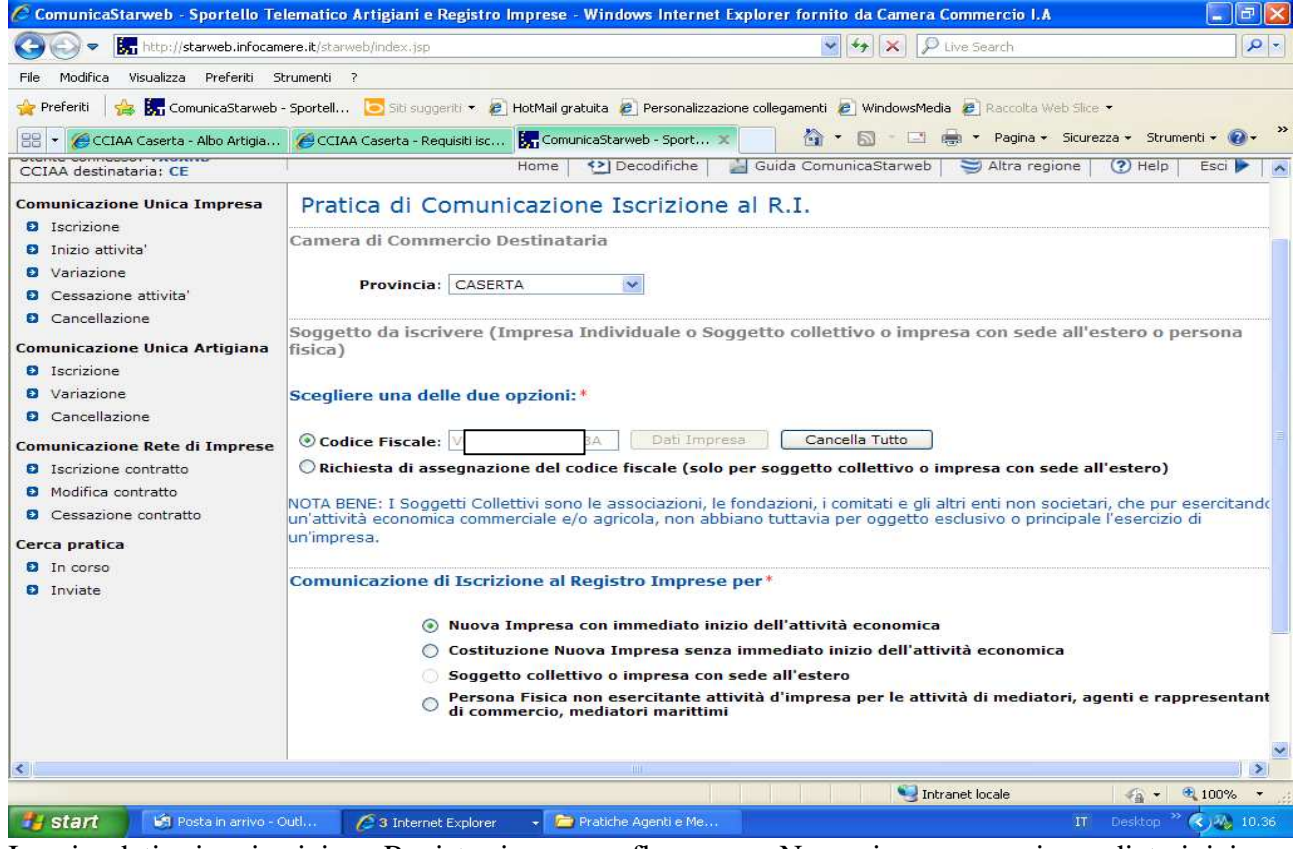

Inserire dati prima iscrizione Registro imprese e fleggare su Nuova impresa con immediato inizio dell'attività economica"

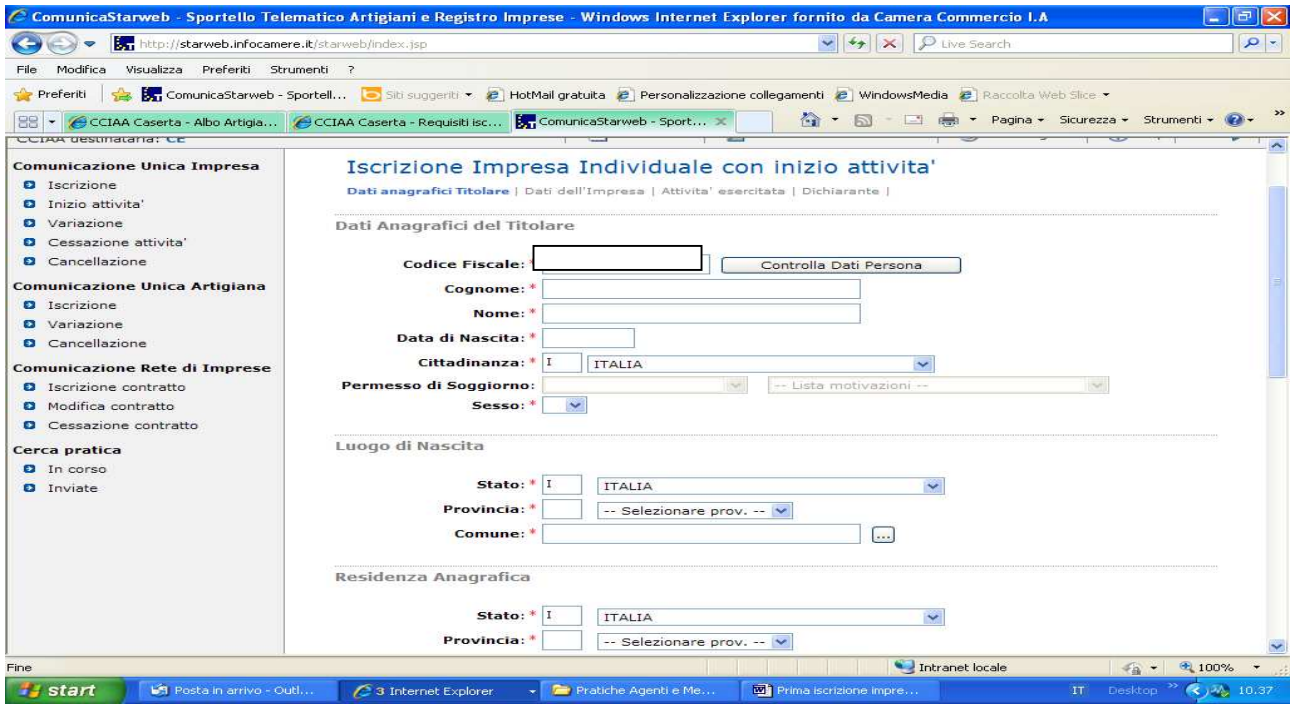

Inserire i dati anagrafici del titolare

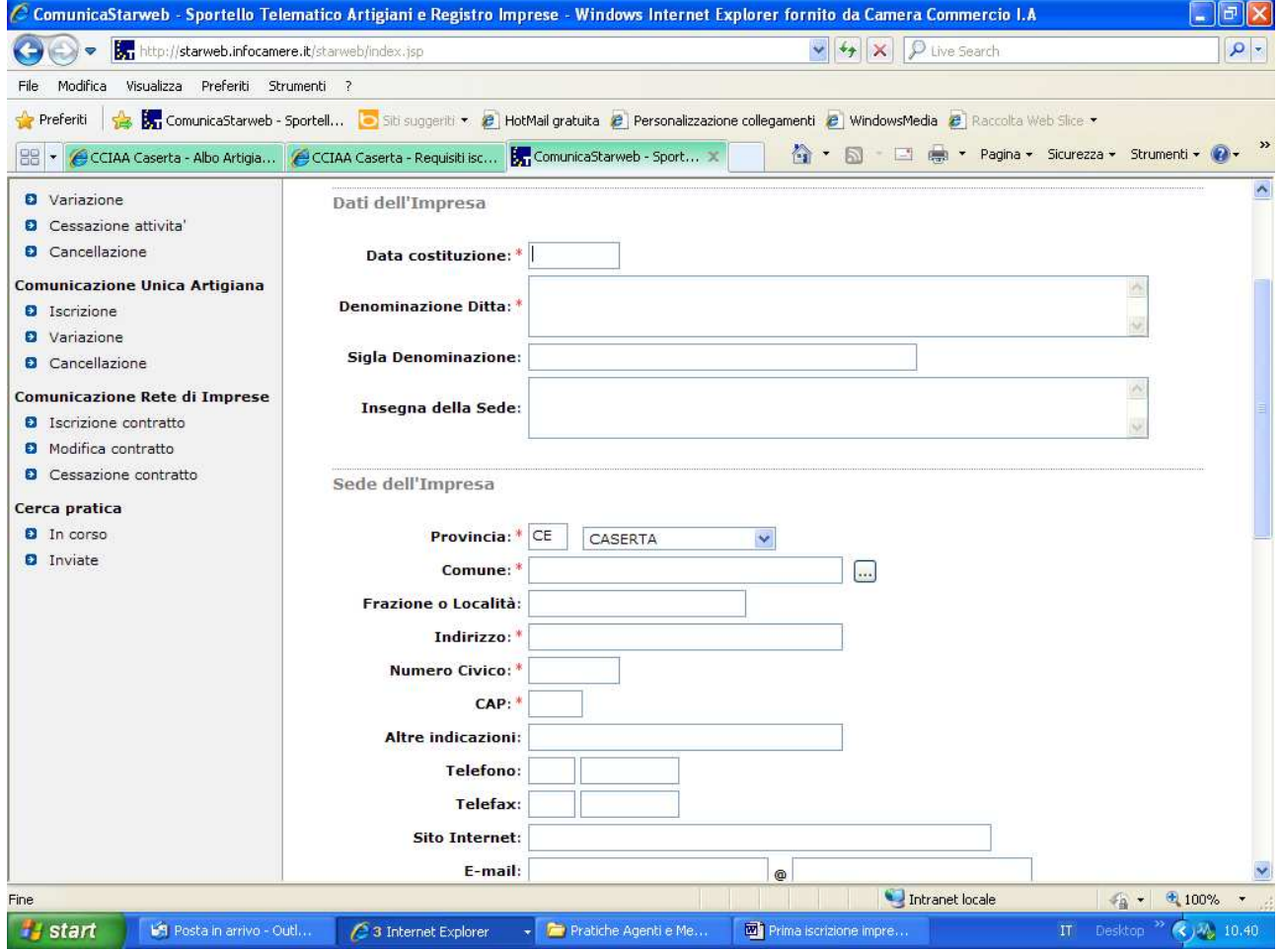

Compilare i dati e la sede dell'Impresa indicati con l'asterisco

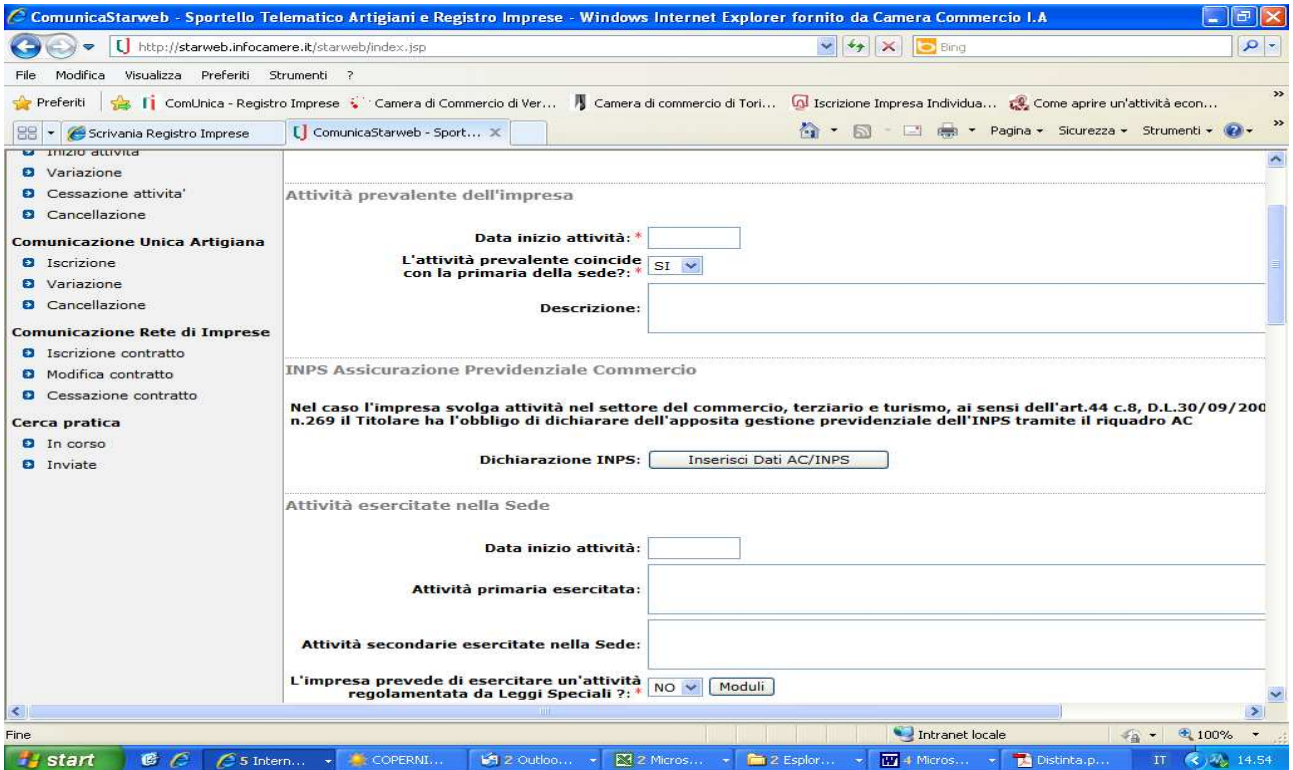

Compilare tutti i campi relativi all'attività prevalente; indicare l'attività primaria, che deve coincidere con l'attività prevalente, ed indicare eventuali attività secondarie. La data inizio attività deve coincidere con la data di presentazione della SCIA, ossia la data di presentazione della domanda

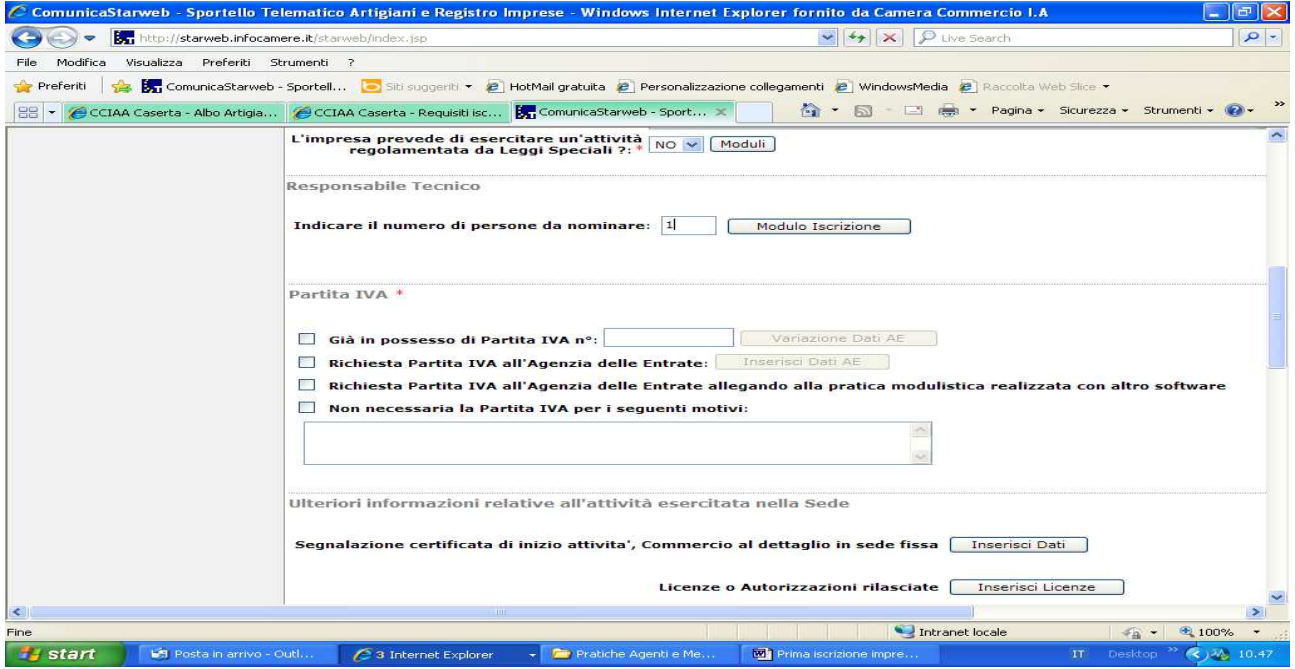

Inserire 1 nel riquadro relativo al responsabile tecnico e fleggare su modulo iscrizione.

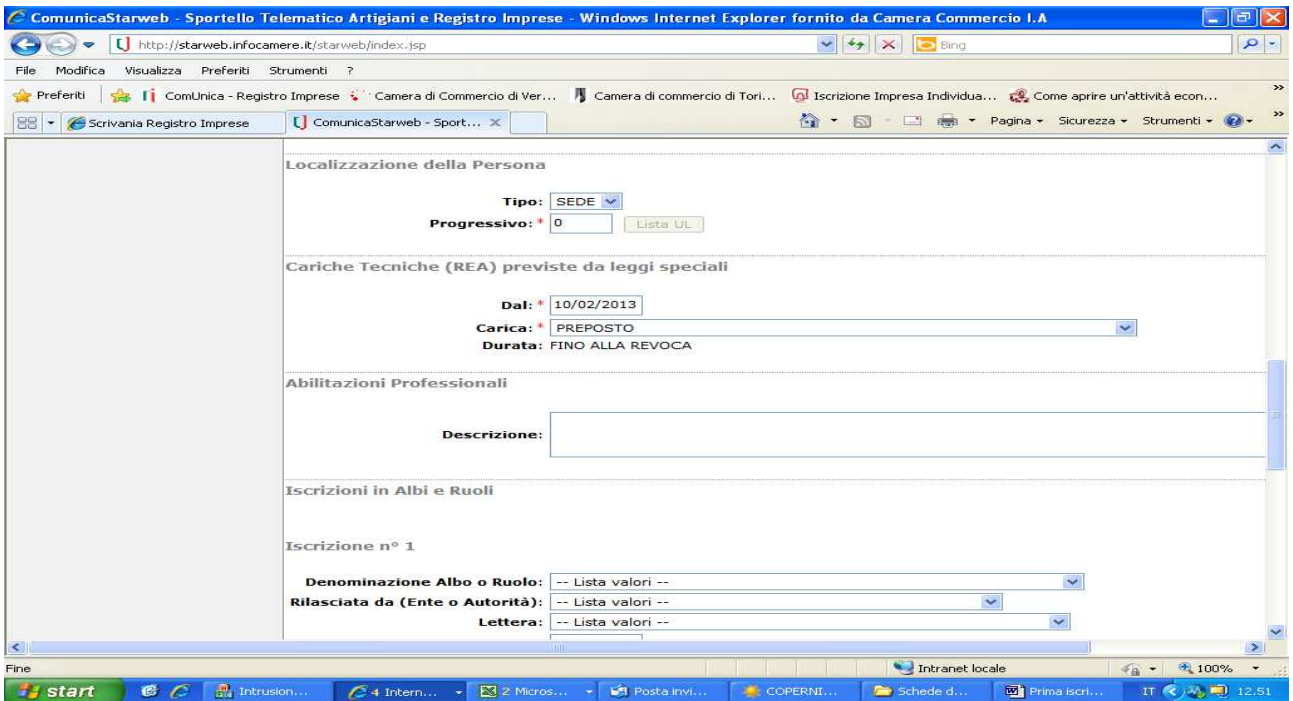

Compilare i dati anagrafici ed il riquadro "Cariche". La data da inserire deve coincidere con la data di presentazione della domanda.Fleggare su salva e chiudi.

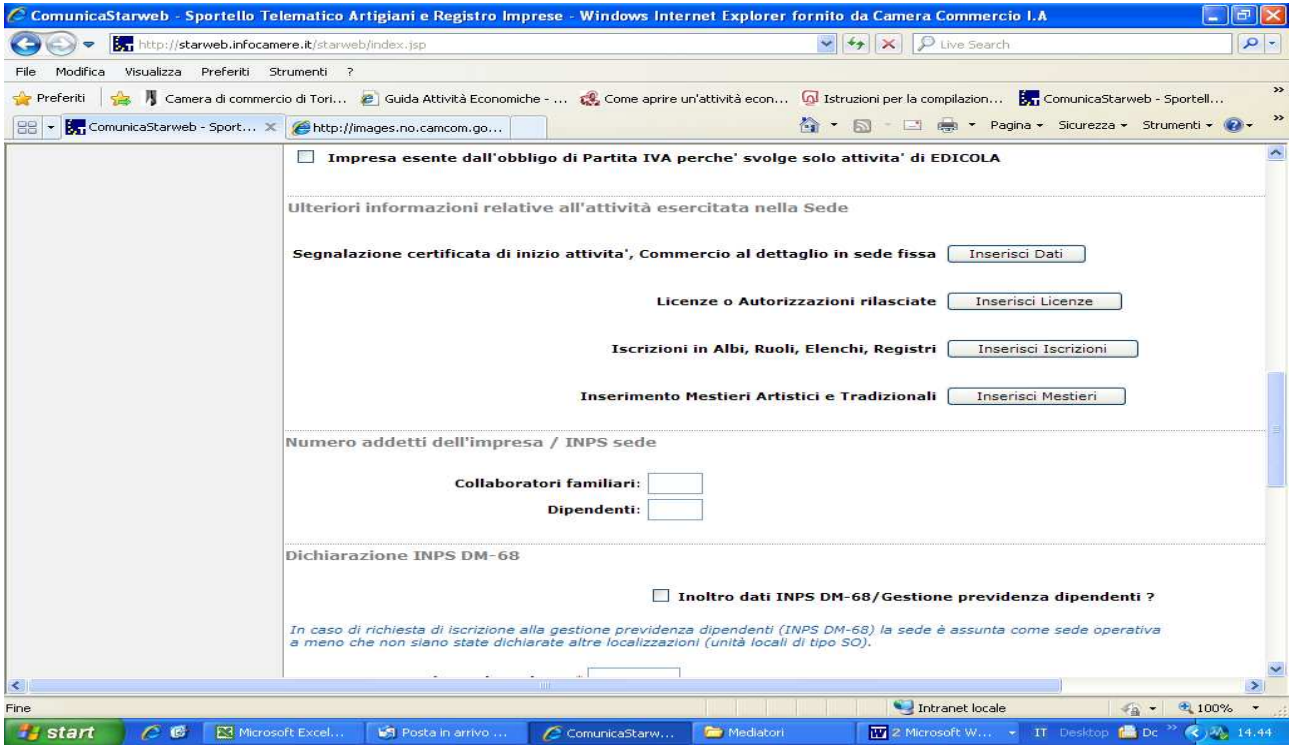

Fleggare su "Iscrizioni in Albi, Ruoli, Elenchi, Registri".

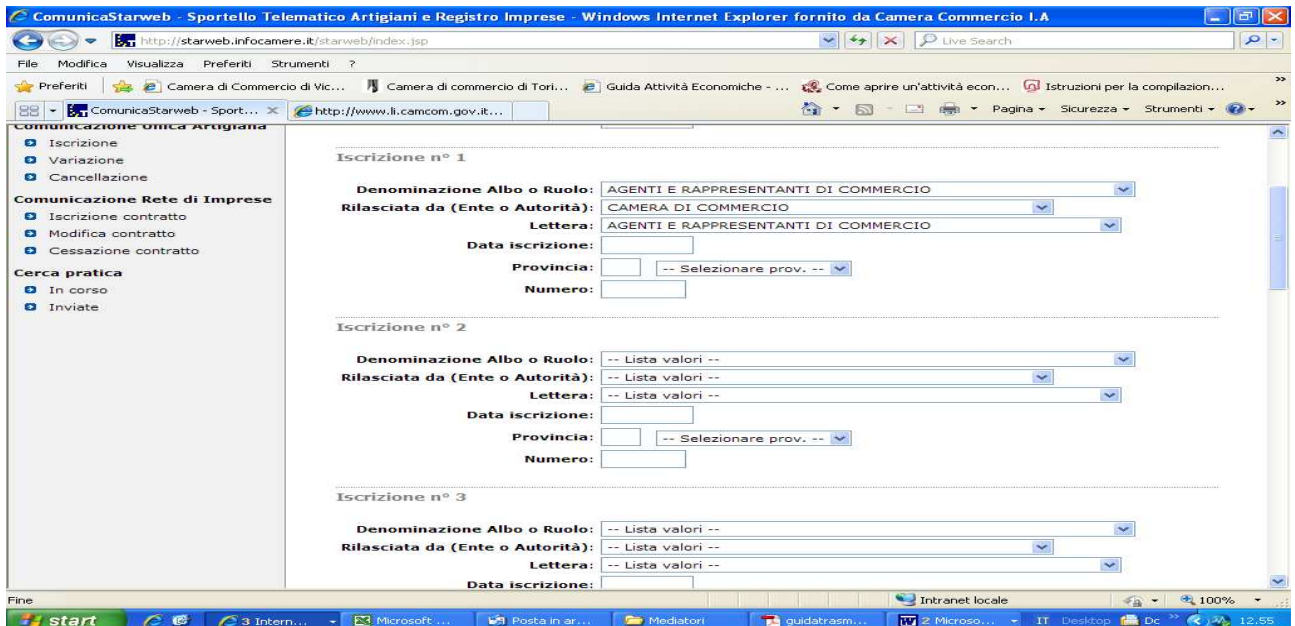

Compilare i vari riquadri e nel campo relativo alla "Lettera", indicare "Agenti e Rappresentanti di commercio". Inserire , come data iscrizione, la data di presentazione della domanda. Procedere con Salva e Chiudi.

Inserire i dati del dichiarante e provvedere al salvataggio della pratica.

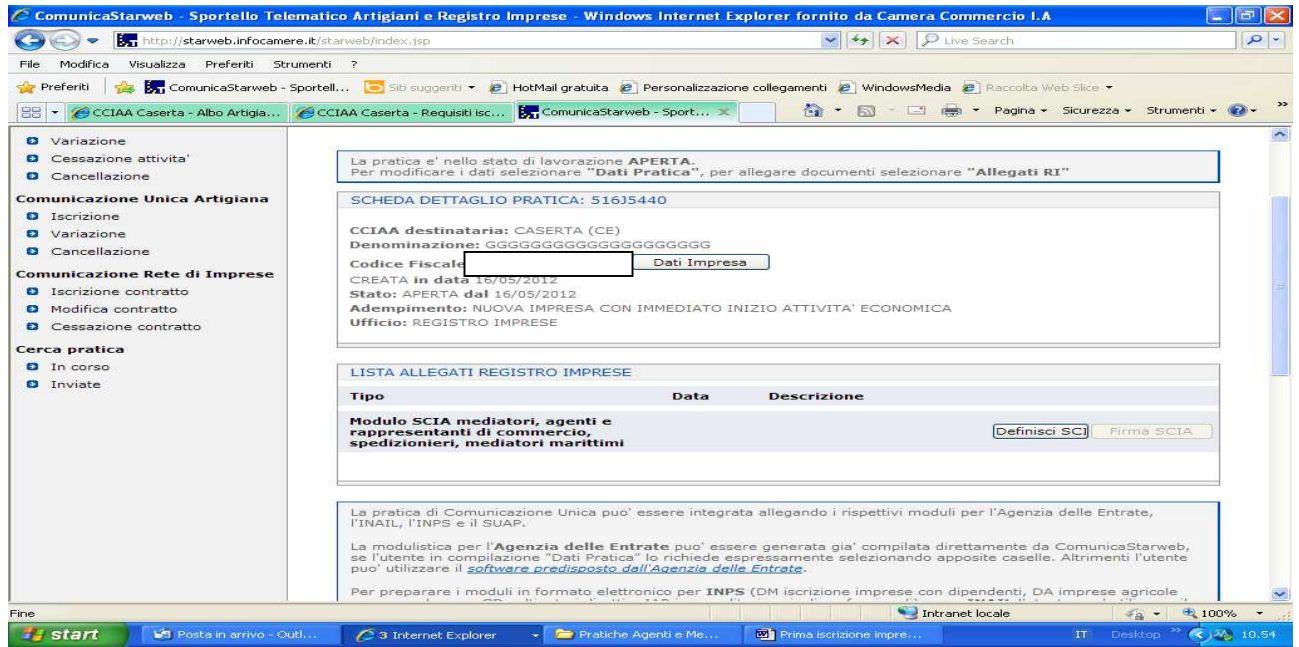

Cliccare su Definisci Modello:

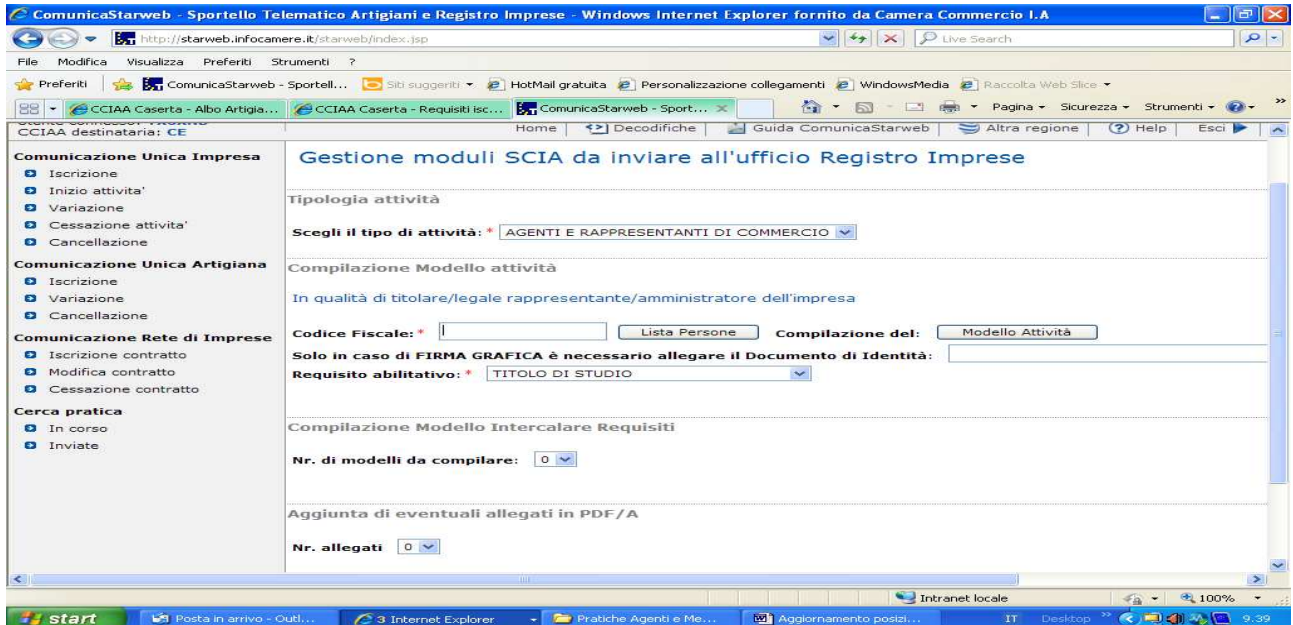

Compilare tutti i riquadri con l'asterisco e cliccare su "Modello Attività"

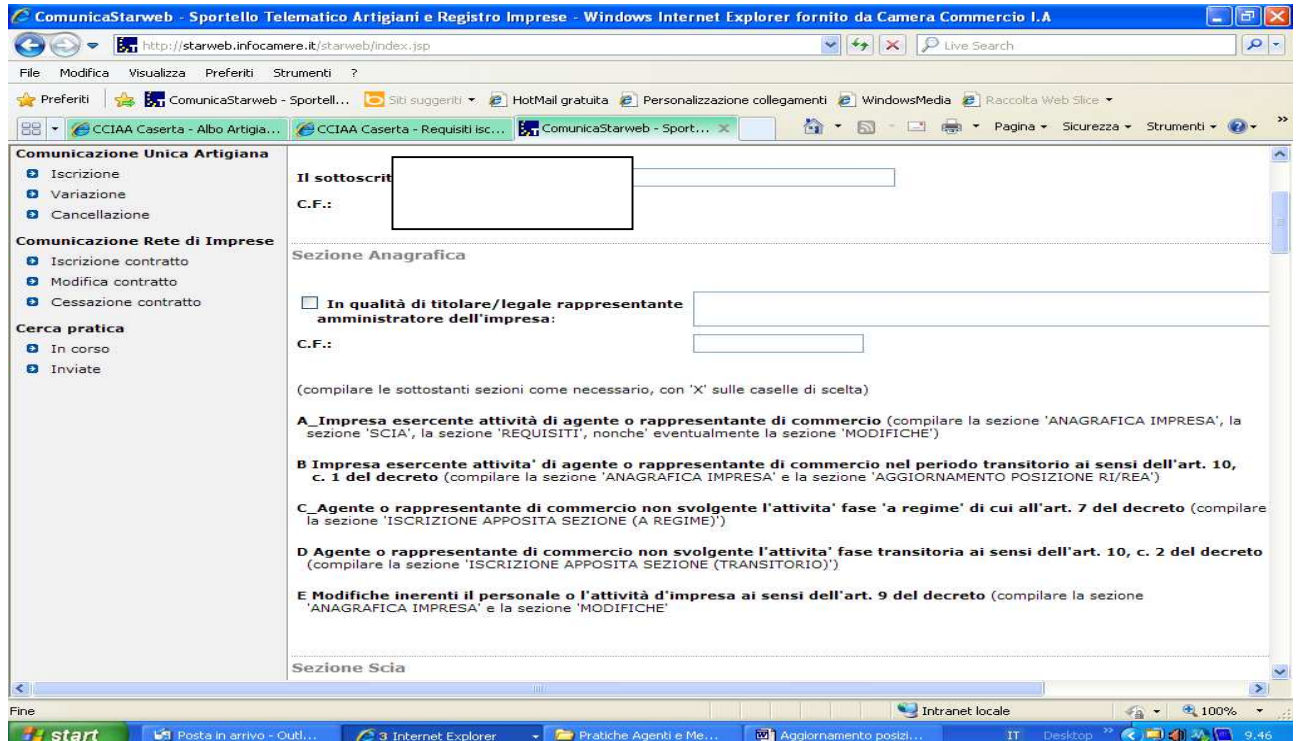

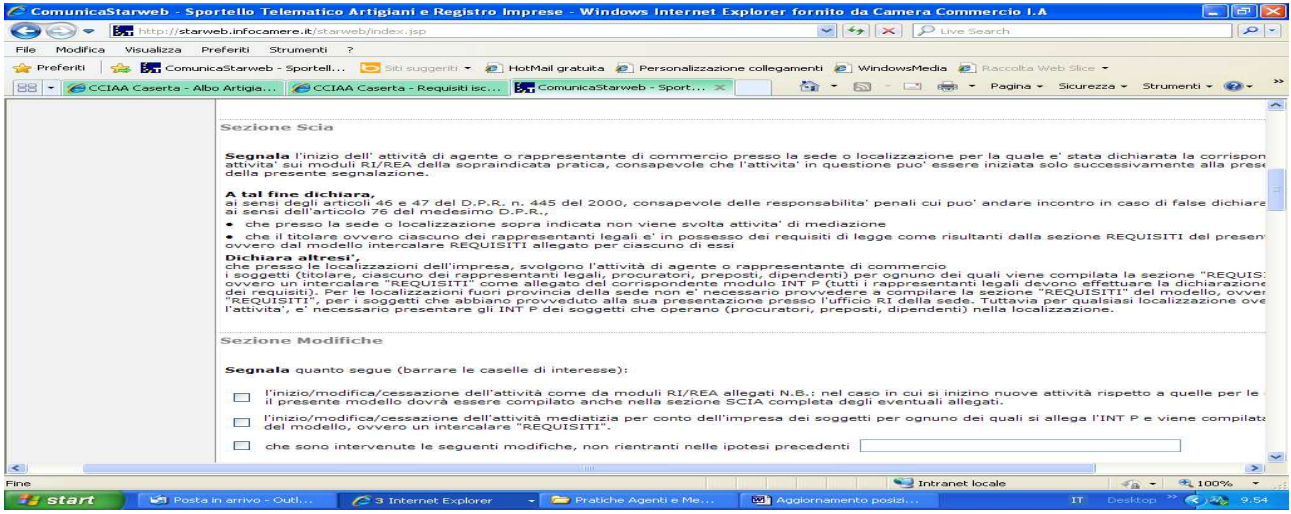

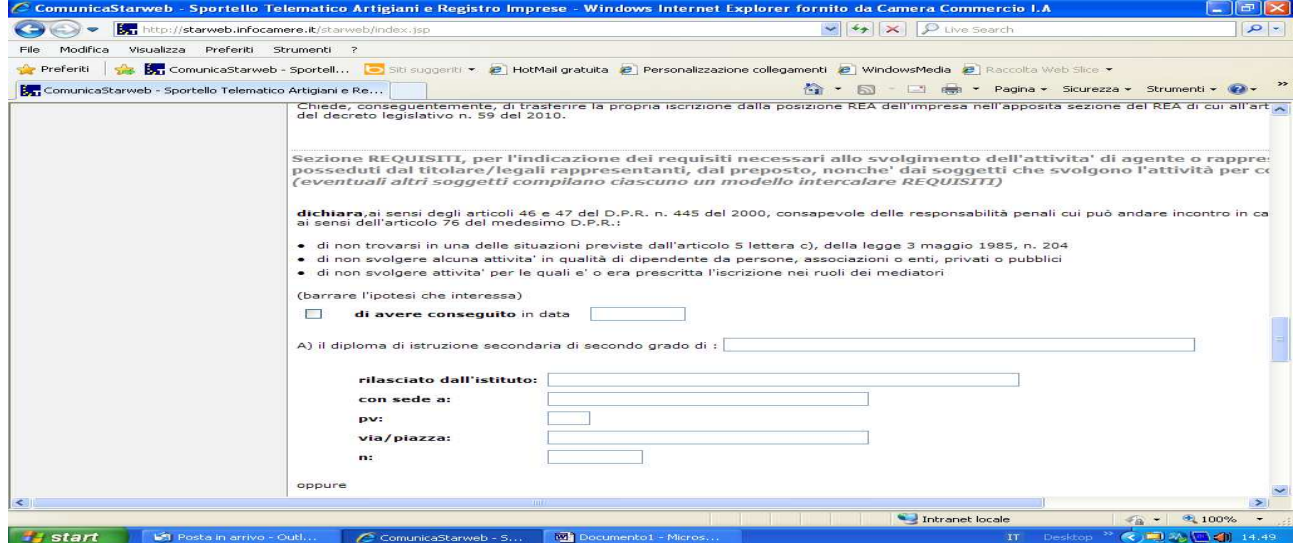

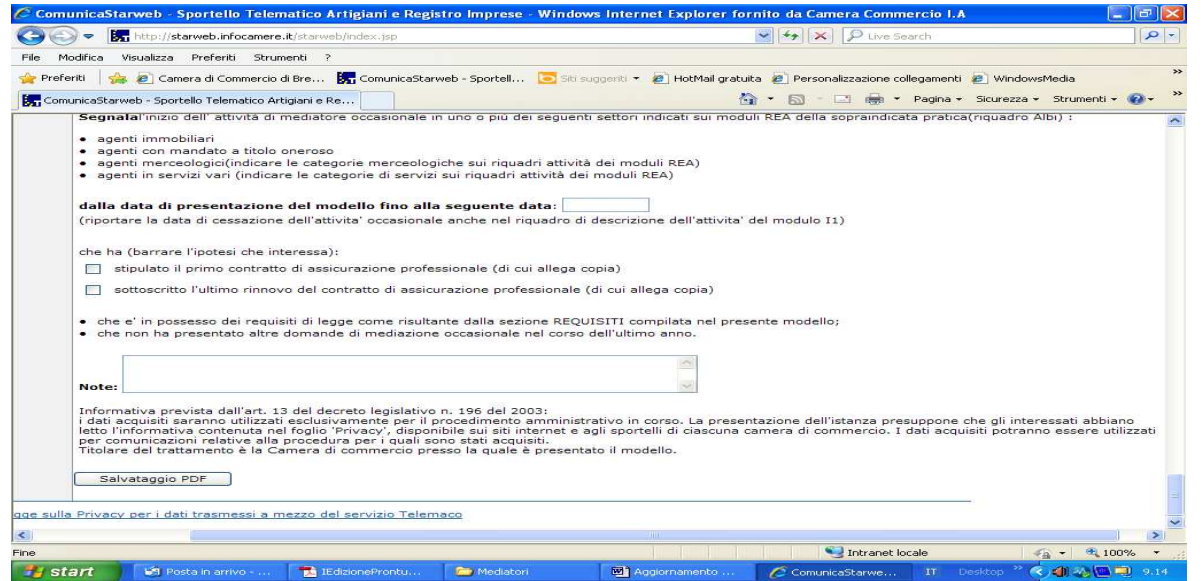

Compilare Sezione Anagrafica , Sezione Scia, Sezione Requisiti e procedere al salvataggio della pratica cliccando su "Salva PDF" .

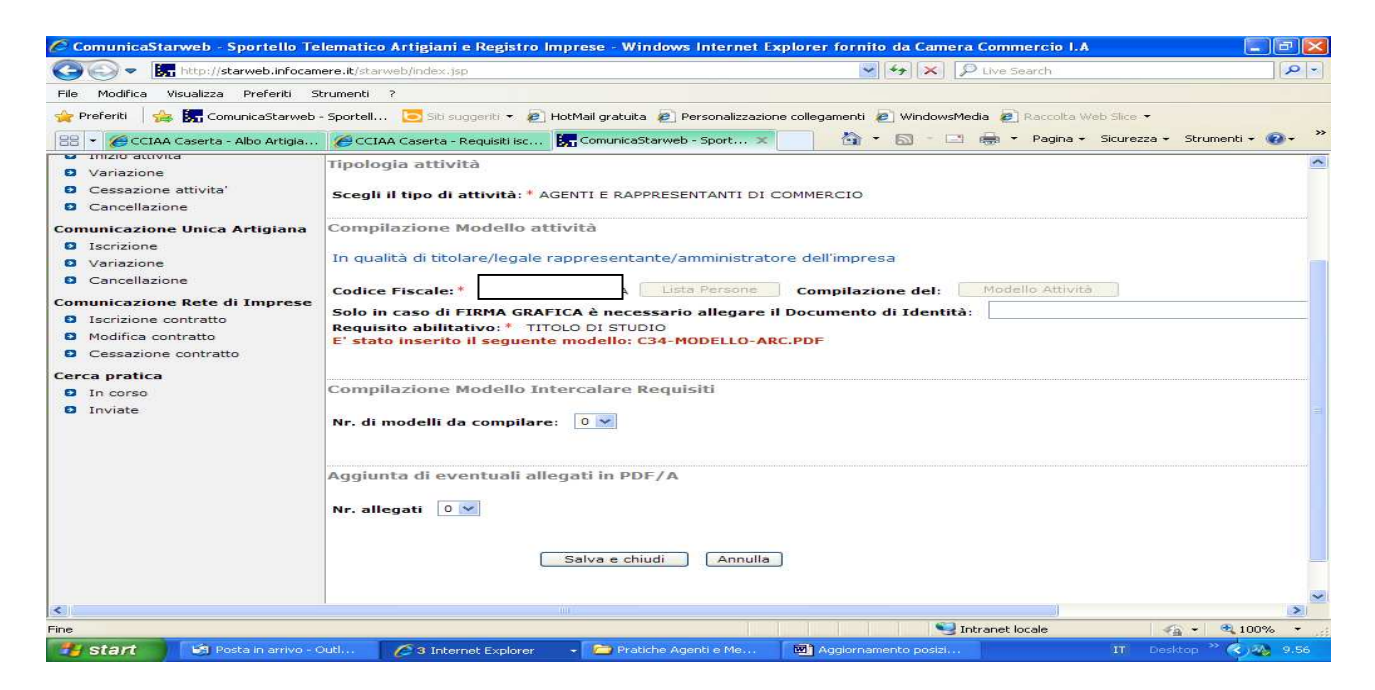

E' stato inserito il modello "C34-MODELLO ARC". Fleggare su Salva e chiudi

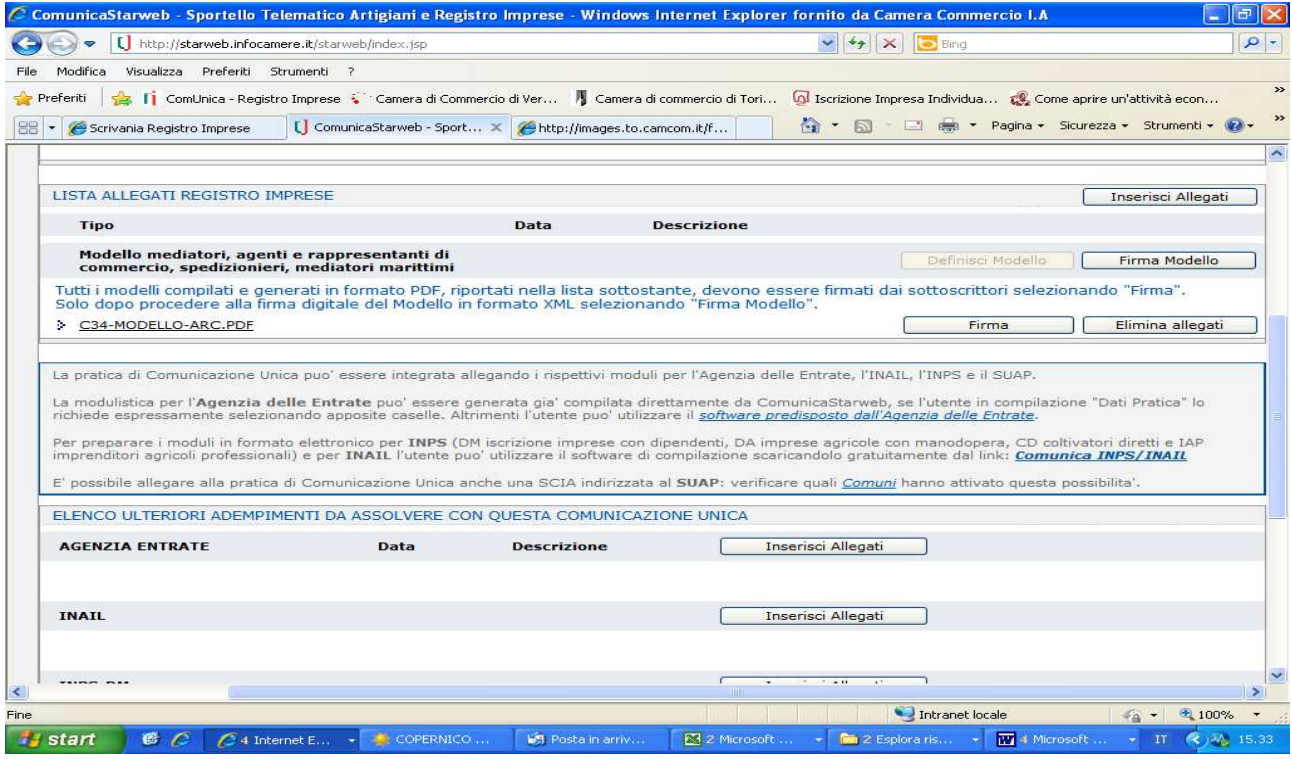

Procedere infine a firmare digitalmente gli allegati Registro Imprese.

**E' necessario firmare digitalmente ed allegare alla pratica il file PDF relativo al modello ARC ed il file XML (attraverso "Firma Modello).** 

**Il modello Arc deve essere firmato digitalmente dal titolare. Nel caso in cui la domanda sia presentata da un soggetto delegato, il modello deve essere stampato per poter apporre la firma autografa del titolare, deve successivamente essere scansionato ed allegato alla pratica firmata digitalmente dal soggetto delegato, includendo necessariamente anche procura e copia del documento di riconoscimento del titolare.** 

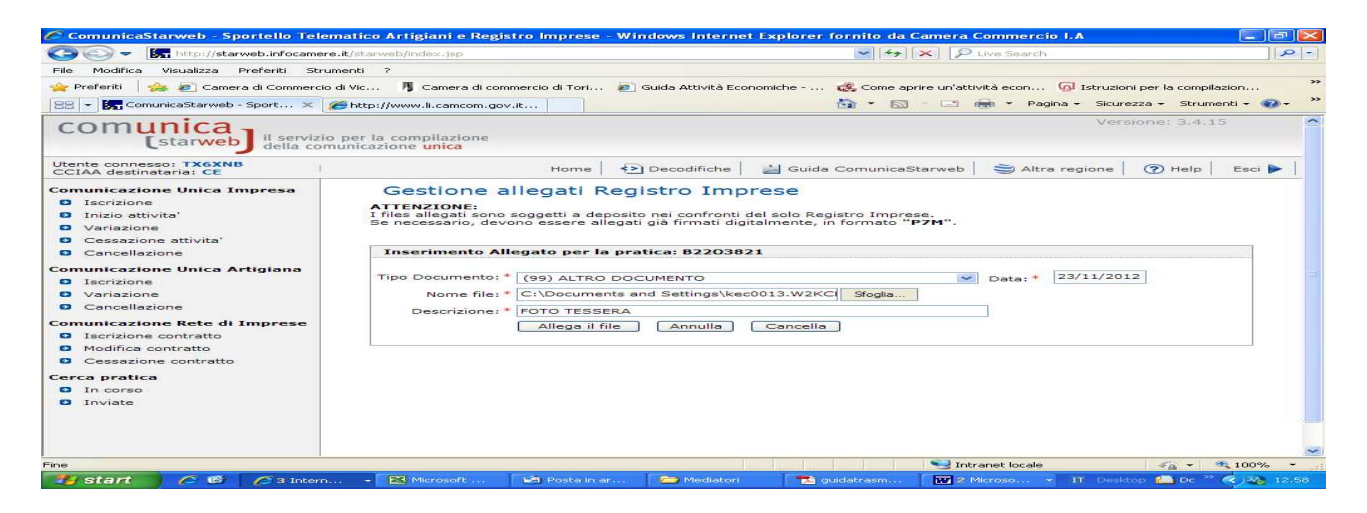

**N.B. La foto tessera deve essere allegata con codice (99)Altro Documento.**